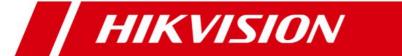

# iVMS-5200 Mobile Surveillance Datasheet

# Introduction

iVMS-5200 Mobile Surveillance is applicable to Mobile Surveillance management of the mobile devices including Mobile Video Recorder and portable device. It is capable of adding mobile devices for management, setting alarm linkage, viewing BI report and so on.

# **Key Components**

#### Service:

Central Management Service Streaming Service (SMS, optional)

#### Client

iVMS-5200 Mobile Surveillance Web Client iVMS-5200 Mobile Surveillance Control Client iVMS-5260M Mobile Client

# **Running Environments**

### • For CMS:

- Operating System: Windows Server 2008 R2 / Windows Server 2012 / Windows 7 / Windows 8 / Windows 8.1 / Windows 10 (64-bit)
- Processor: E5-2620 series processor with 6 cores (2.0 Ghz)
- Memory: 8 GB
- HDD: Enterprise-level SATA disk with 600 GB storage capacity
- Network Controller: RJ45 Gigabit self-adaptive Ethernet interfaces

# For Streaming Server:

- Operating System: Windows Server 2008 R2 / Windows Server 2012 SP2 / Windows 7 / Windows 8 / Windows 10 (32/64-bit)
- Processor: E3-1230 V2 series processor (3.3 GHz)
- ➤ Memory: 8 GB
- HDD: Enterprise-level SATA disk with at least 10 GB extra capacity for SMS log files
- Network Controller: RJ45 Gigabit self-adaptive Ethernet interfaces

### For Control Client:

- Operating System: Microsoft Windows 7/Windows 8/Windows 8.1/Windows Server 2008 R2/Windows Server 2012 (32/64-bit), Windows 10 (64-bit)
- CPU: Intel Core i3-530 and above
- Memory: 4 GB and above
- Video Card: Geforce GTX 240 and above

# For Browser Version:

- ➤ Internet Explorer 9/10/11 or above (32-bit)
- Chrome 35/36/37/38/39/40/41/42/43/44 (32-bit)
- Firefox 32/33/34/35/36/37/38/39/40 (32-bit)

## For Mobile Client:

- iOS: iOS 7.0 and later (since iPhone 4S).
- Android: Android 4.0 and later.

# **Function Features**

# Server

# **CMS**

- Provide unified authentication service for clients & servers
- Provide centralized management for mobile devices and servers
- Provide the statistics function.
- Service manager for system health monitoring

# SMS (Optional)

• Forward and distribute the audio and video data of live view

# Client

# **Web Client**

- Access to the CMS via iVMS-5200 Mobile Surveillance Web Client
- Download Mobile Client by scanning QR code on login page
- Flexible license activation methods: online activation and offline activation
- Startup wizard guides you through basic operations including:
  - Adding mobile devices
  - Setting recording schedule
  - Configuring alarm parameters
  - Adding users
- Multiple mobile devices can be added: Mobile Video Recorder, Portable Video Recorder, Body Camera, and Portable Speed Dome.
  - Add mobile device by single ID or ID Segment
- Manage the mobile device by areas
- CVR (Central Video Recorder) manageable:
  - Add CVR by IP address
  - > Remotely configure the CVR via web browser
  - > One-touch configuration for setting the CVR storage
- Recording
  - Storage for recording: Mobile Video Recorder
  - > Time-based recording and event-based recording
  - Set recording schedule: All-day Template, Weekday Template, Weekend Template and Custom Template
  - > Get the recording schedule configured on device.
  - Copy recording settings (including recording and backup) to other device

# Backup

- Back up the video files stored in the mobile device by uploading them to the added Recording Server
- Storage: Recording Server
- Set backup schedule: All-day Template, Weekday Template, Weekend Template and Custom Template

### Alarm

- Configure camera alarm, alarm input, server exception, Mobile Video Recorder alarm, and portable device alarm
- > Send emails to notify users of the alarm information with email template configurable

- Set the arming schedule for the events: All-Day Time-Based Template, All-Day Event-Based Template, and Custom Template
- > Set the alarm priority: high, medium, low
- Set multiple alarm linkage actions: Trigger pop-up window, audible warning (voice text is supported), alarm output linkage, sending email, and sending to Mobile Client
- Copy alarm settings of one device/server to other device/server for quick configuration
- Configure map template for fence crossing and deviation alarm
- Business Intelligence
  - Mobile Video Recorder Data Analysis: Mileage Statistics / Network Traffic / Online Duration
  - Export/Email/Print the BI statistics
- Role & User management
  - The default password of the admin user must be changed at first-time login
  - > Support changing the password of admin user
  - > The admin user can reset other uses' password
  - > Add/Edit/Delete the roles and users
  - The roles can be assigned with different permissions
  - Two default roles are supported: administrators and operators
  - The name, expiry date and text description can be set for the roles and users
  - Set live view duration reminding when the live view duration reaches the configured limit
  - Copy the permission settings from default or pre-defined role
  - > Two types user status are supported: normal and freeze.
  - The users can be assigned with the roles to obtain the corresponding permissions
  - > PTZ control permission level (1~100) can be set
  - Domain users can be imported in batches
  - The user can be forced logout by admin
- Security settings
  - Lock IP address for certain duration when reaching the configured failed password attempts
  - > Set the min. password strength
  - Set the max. password age
- System Configuration & Maintenance
  - The log files can be saved for One Week / Half a Month / One Month / Three Months / Six Months
  - Set a static IP address for the WAN access
  - Set correct LAN IP address for the system
  - NTP settings
  - Active directory settings
  - The GPS history data can be saved for One Week / Half a Month / One Month / Three Months / Six Months
  - Map API URL can be set for displaying the electronic map
  - Download the system logs to view the details for quickly locating the error in case there are problems
  - Database backup and restore

# **Control Client**

- Access to the CMS via IP address or domain name
- Download Mobile Client by scanning QR code on login page
- Login with domain user
- The user account will be frozen after 5 failed password attempts
- GIS Map
  - Locate the mobile device on map

- > Track the mobile device in real time
- Play back the history driving pattern
- View the live video of mobile device
- Send message to the mobile device (this function should be supported by the device)
- Two-way audio with mobile device
- Distance measurement
- Locate mobile device in the drawn region on map
- Displaying fence crossing region, deviation region, and vehicle driving pattern

#### Live View

- View real-time video from the mobile device
- Pop up the reminding when the live view duration reaches the configured limit
- Manual recording
- Capture
- Instant playback
- > PTZ control; 256 presets/ 8 patrols/1 pattern
- > PTZ control lock/unlock
- Custom window division
- Auxiliary screen preview
- Digital zoom
- > Two-way audio
- > Turn on / off the audio in live view; adjust the volume
- Select main stream or sub stream for live view

# Playback

- Normal playback for continuous recordings
- Synchronous playback for up to 16 cameras
- Playback by timeline
- Download the recordings by files/date
- Merge the recordings (max. 1G)
- Playback frame-by-frame
- Slow forward / fast forward
- > Turn on / off the audio in playback; adjust the volume
- Digital zoom
- Display driving pattern
- Video clipping
- Capture
- > Set the screen layout

## Alarm Center

- Display received alarms in Unacknowledged Alarm panel on home page in real-time
- Display the alarm name, alarm time, license plate number, and alarm priority in Unacknowledged Alarm
- Display event alarm info including alarm time, alarm name, alarm status, etc.
- View the live video from the related camera
- Play back video files from the related camera
- View device's moving pattern on the map synchronously when playing back the related video
- Add mark to the alarm information
- > Acknowledge the event alarm with text description
- Arming control for event alarm
- Alarm output control
- > Clear the alarm manually
- Enable/Disable the alarm audio
- Enable/Disable alarm triggered pop-up window
- > Search alarm by setting the specified search condition

# Health Monitoring

- Status overview of the servers, devices, and cameras.
- Check the online status and HDD status of mobile devices
- Check the online status, signal status and recording status of the cameras
- Check online status of Recording Servers

- Check CPU usage, RAM usage, and stream status of Streaming Server
- Download Center
  - Search the recordings by cameras/recording type/time for backup
  - > Check the downloading tasks and status centrally
  - Merge the recordings footages (max. 1G)
  - > Continuous transmission on the breakpoint
  - Download the player for playing back the video files
- System maintenance and management
  - Search, view and back up the operation logs, system logs, device logs, and message logs
  - Configure the local parameters
    - --View Scale: Full Screen/4:3/16:9/Original Resolution.
    - --Network Performance: Normal / Better / Best.
    - --Play Performance: Shortest Delay / Self-adaptive
    - --Picture Format: JPEG / BMP
    - --Maximum Mode: Maximize / Full Screen
    - --Enable/Disable Screen Toolbar Display
    - --Enable/Disable Auto-login
    - --Enable/Disable Record Two-way Audio
    - --Enable/Disable Display Real-Time Alarm on GIS Map
    - --Set local saving path of videos / pictures / audios
    - --Set alarm sounds by local audio files or voice engine (require support of the OS)
    - --Lock/Unlock the client
    - --Broadcast

# **Mobile Client**

- Access to the VSM via IP address
- Log in with normal user or domain user
- The user account will be frozen after 5 failed password attempts

- View device information
- Locate the vehicles that install the mobile devices on GIS man
- Track the vehicles that install the mobile devices in real time
- Search and play the history driving pattern of the vehicle that installs the mobile device
- Add/remove device to/from My Favorites
- Live view
  - View real-time video from the cameras
  - ➤ Set 1/4/9/16 window division
  - PTZ control
  - > Turn on/off the audio in live view
  - > Set the video quality
  - Manual recording
  - Capture
  - Digital zoom
- Playback
  - > Search by date/storage mode
  - Play back the recordings
  - > Turn on/off the audio in playback
  - Adjust playback speed
  - Video clipping
  - Capture
  - Digital zoom
- Receive and display the alarm information and view the alarm related live video or recording or locate the device on map
- View/delete/export/share the captured images and video clips
- Provide hardware decoding
- Enable the alarm notification to receive the alarm information

# **Performance Specification**

| CMS                                                          | Performance Specification |
|--------------------------------------------------------------|---------------------------|
| Number of Connected Channels per System                      | Unlimited                 |
| Number of Connected Mobile Devices per System                | Maximum 5,000             |
| Number of Connected Alarm Inputs per System                  | Unlimited                 |
| Number of Connected Alarm Outputs per System                 | Unlimited                 |
| Simultaneous Clients (Control Client, Web Client, and Mobile | Maximum 100               |
| Client) per System                                           |                           |
| Number of Users                                              | Unlimited                 |
| Number of Roles                                              | Maximum 64                |
| User Permission Levels                                       | Maximum 100               |
| Number of Streaming Servers per System                       | Unlimited                 |
| Streaming Server                                             | Performance Specification |
| Video Input Bandwidth per Streaming Server                   | Maximum 300 × 2 Mbps      |
| Video Output Bandwidth per Streaming Server                  | Maximum 300 × 2 Mbps      |